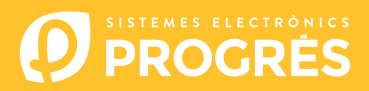

## Steps to follow to use

# **AGRÓNIC APP or AGRÓNIC WEB**

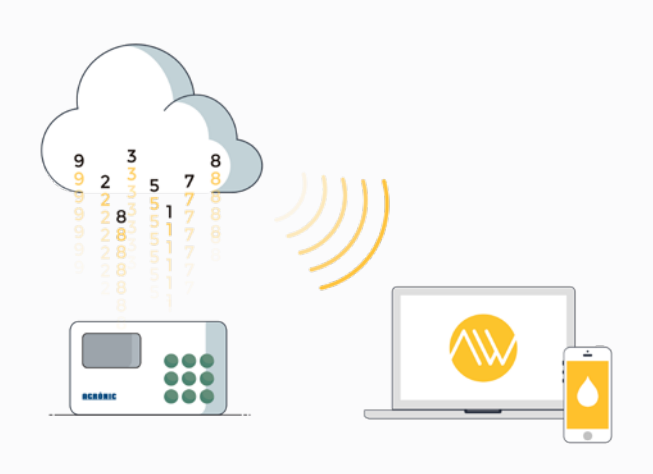

To use the Agrónic APP and/or the Agrónic Web you must have an controller with the required options, configure it, and register it in the cloud selecting the desired services.

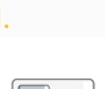

and

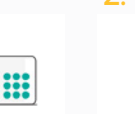

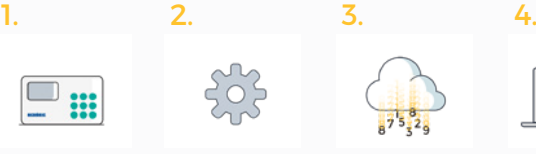

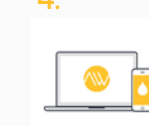

Access the applications

# **1. Controllers and options**

#### 1.1. Controllers

The Agrónic APP is available for the Agrónic 2500, Agrónic 4000, Agrónic 5500, Agrónic 7000 and Agrónic Bit. The Agrónic Web is available for the Agrónic 2500, Agrónic 4000, Agrónic 5500 and Agrónic Bit.

#### 1.2. Options

The controllers must have the option "GPRS link", "WiFi link" or "Ethernet".

If the option is "GPRS link", you must also have a SIM card with an M2M contract so that the controller can connect.

In order to facilitate the configuration steps of the controller, with the purchase of the option, we deliver inside the controller a M2M SIM card with Movistar coverage.

The types and prices of the card are:

SIM card Spain 50 MB per month | No SMS  $+35€ / year$ SIM card Spain 50 MB per month | 20 SMS/month +60€ / year (Prices 2019 - Taxes not included)

 In addition, they must have the option "Web Platform" or the option "Agrónic PC Program" activated".

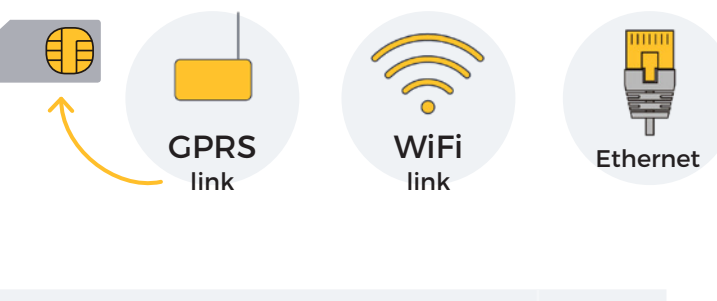

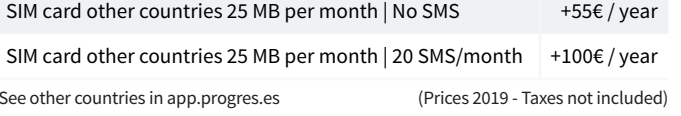

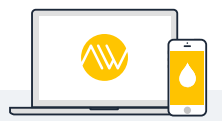

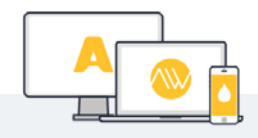

Web Platform **Agrónic PC Program** Agrónic Web + Agrónic APP Agrónic PC + Agrónic Web + Agrónic APP

Controllers options

**Configure** the controller

Register controller in the cloud

# **2. Configure the controller**

### 2.1. Controllers with "GPRS link" option

We need to configure the APNs and communications of the controller in order to be able to connect with the applications. Depending on the type of controller and card to be used, the configuration steps are different. From this link, you will know what settings are required for the equipment.

**[CONFIGURATION STEPS](http://bit.ly/configuraragronic)**

#### 2.2. Controllers with option "WiFi" or "Ethernet"

Consult the controller's communications manual.

# **3. Register your controller in the cloud**

The cloud is a data storage service through the internet that we use to store data from the controllers and be able to access it through the Agrónic APP and the Agrónic Web indistinctly.

Storing an controller in the cloud has an annual fee of €50 per unit (excluding taxes). There is a price scale according to the quantity of controllers registered:

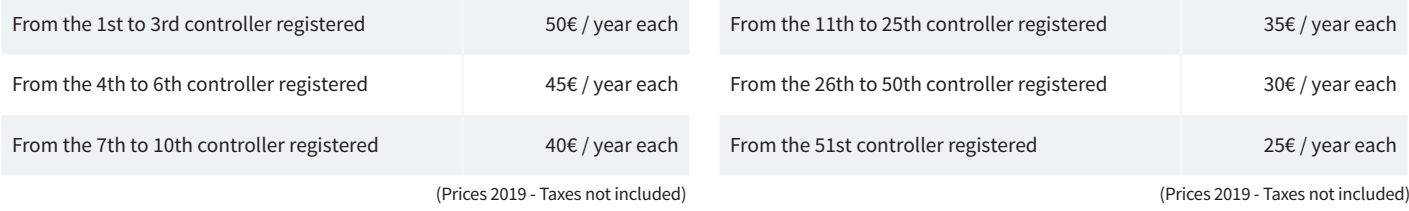

The steps to register a controller in the cloud are:

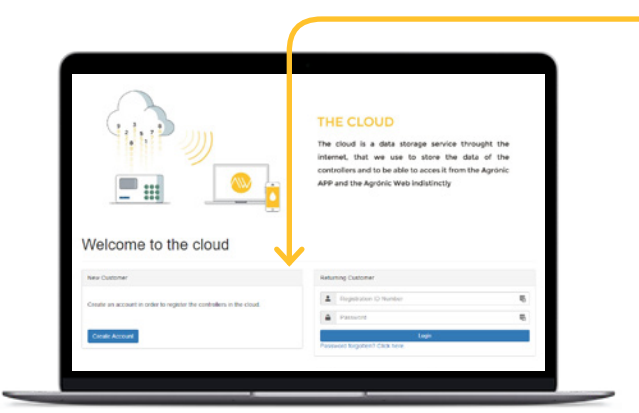

#### 3.1. Create an account or access your account

It is necessary to create an account in order to register the controller in the cloud. To do this, you will need to log in to *app.progres.es* and create an account in the "New Customer" section.

If you have already registred before, you will need to log in to "Returning Customer".

**[GO TO APP.PROGRES.ES](http://app.progres.es)**

### 3.2. Register the controller

Once inside the account, in the section "Registering controller in the cloud" you will have to provide the serial number of the controller, the name of the plot where it is installed, and if you are going to use your SIM card or the one we supply by default.

To finish, press the green "Add to cart" button.

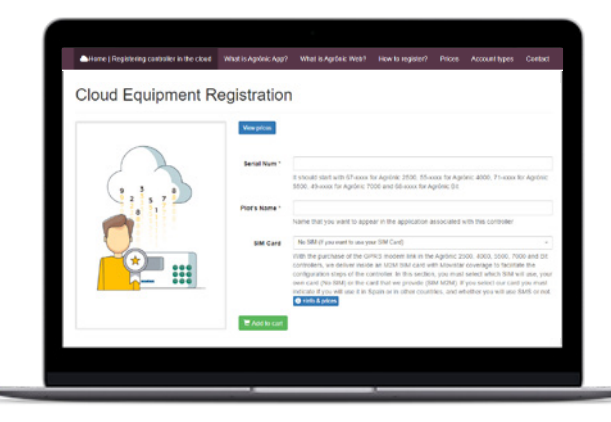

### 3.3. Go to cart and buy

Once the system is in the cart (top right), press the "buy" button to proceed to the payment method.

In the following steps, you must provide the payment method and complete the purchase.

Once the registration is accepted, we will validate the information provided and if everything is correct within 24 hours (working days) you will receive an email confirming the registration of the controller in the cloud.

### Type of account

The Agrónic APP uses only one type of account, the basic one. While the Agrónic Web has two types of account, the basic and the professional one.

*To select the type of account, in the form to create a new account, you will need to select the type of account you want to use: basic or professional. If you already have an account, you can change the type in the "My Account" section.*

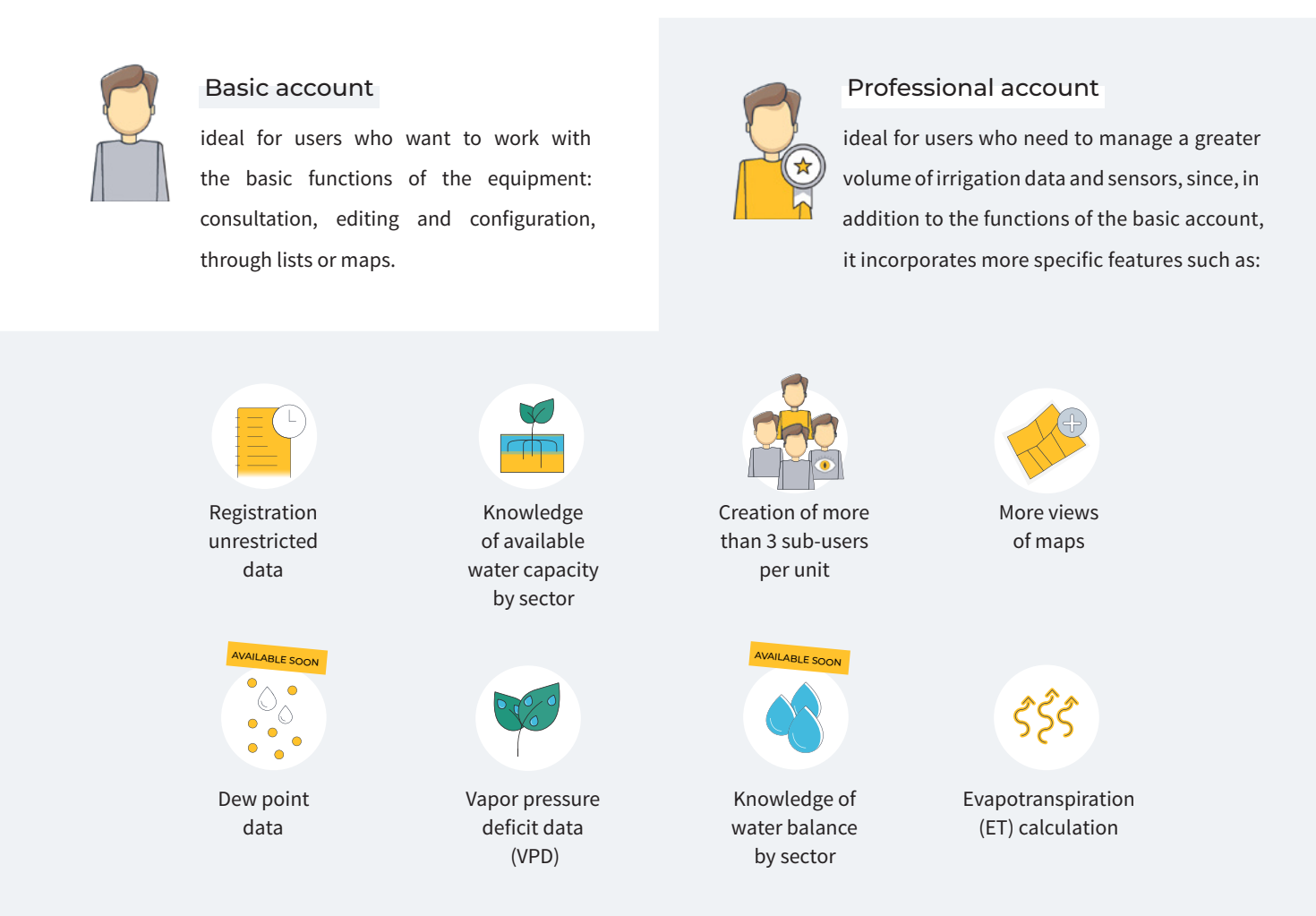

We are developing more features of which we will inform you as we incorporate them.

If you choose a professional account, all your controllers will have the features of a professional account. The account type is linked to the user: a user cannot have a professional account for some controllers and a basic account for others.

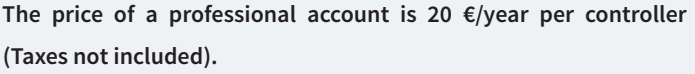

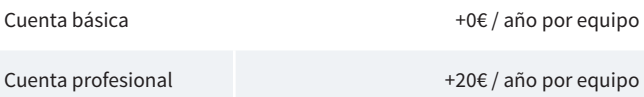

(Precios 2019 - Impuestos no incluidos)

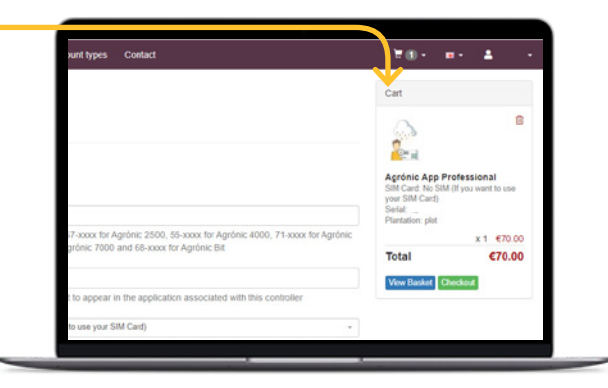

# **4. Access the applications**

With the username and password created in step 3 you will be able to access the Agrónic APP or the Agrónic Web indistinctly. You can manage all the controller you have uploaded to the cloud with the same account.

#### 4.1. Agrónic APP **4.2.** Agrónic Web

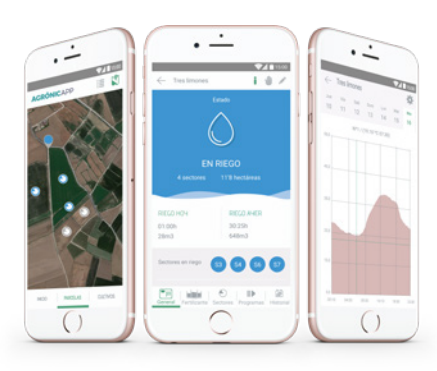

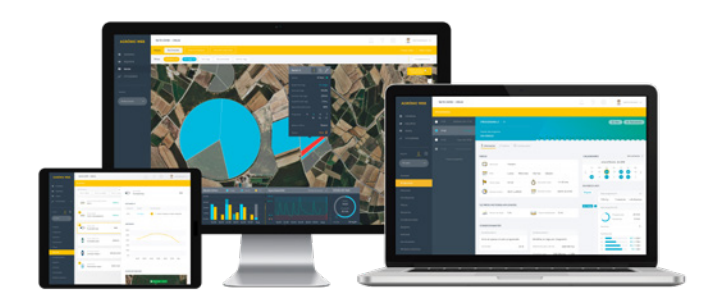

Download the application for free through the APP Store for iPhone mobile phones or from Google Play for Android phones.

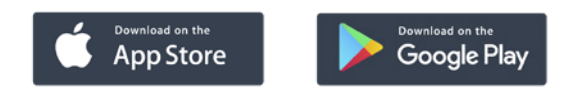

Access the Agrónic Web from the browser of your computer or tablet by entering the address: *www.agronicweb.com*

**[GO TO AGRÓNIC WEB](http://www.agronicweb.com)**

# **Example of prices**

If you use a controller with a "Progrés SIM card" without SMS, want to register the controller in the cloud and want to use a basic account, the price will be 85€ per year (taxes not included).

If you use four controllers with "Progrés SIM card" with SMS, want to register the four controllers in the cloud and want to use a professional account, the price will be 515€ per year (taxes not included).

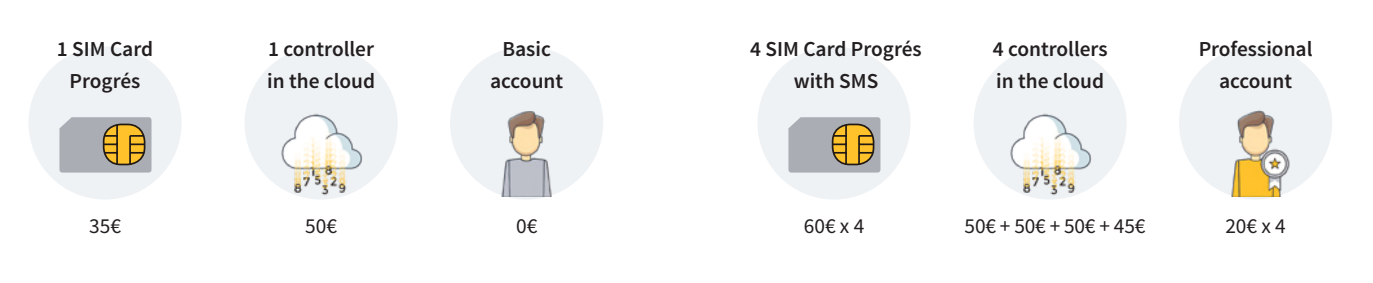

### **Sistemes Electrònics Progrés, S.A.**